Fileview§

by

Snake River Software

Version 1.00§

Program and Documentation Copyright 1990

All Rights Reserved

Microsoft and MS-DOS are registered trademarks and Windows is a trademark of Microsoft Corporation.

### **Overview**

**This documentation is for the** *Beta 1.0* **release of Fileview§. It is a particularly abbreviated version of the documentation. The documentation references the Windows 3.0 version of the program. Both versions are currently functionally identical. The 2.X version will run in both version 2 and version 3. The most noticeable difference to the user is the colored icons in the 3.X version.**

Fileview§ is a Microsoft Windows based tool that allows you to browse files on your harddrive or network drives. Unlike other Windows browsers, Fileview§ does not load the file into memory, allowing you to browse files that are larger than available memory while leaving room for other windows applications to run.

To use Fileview§, select a file to browse from the File/Open dialog as you would select a file in any other windows program.

Once you are browsing a file, you can scroll through it and search for text using DOS style or Regular Expression style search patterns.

#### **Notations**

The following notations are used in this manual:

[text] is used to identify optional information. If the option is not specified, the default action will be taken. An exception is in the discussion of the WIN.INI file. WIN.INI section headers are identified as **[text]**. These sections are boldfaced to assist in their identification whereas [options] are not normally boldfaced. Hopefully, context and the use of boldfacing will distinguish these two uses.

### **System Requirements**

Fileview§ runs within the Microsoft Windows. Minimum System requirements include:

Microsoft Windows 3.X or higher DOS 3.X or higher Approximately 70K memory\* Approximately 50K disk space Windows compatible mouse

\* Memory available within the Windows environment. The memory required by Fileview§ varies with use. The minimum memory is approximately 70K.

## **Installation**

Fileview§ is easy to install. Simply copy all distribution files to the disk/directory where you want to run Fileview§ from. This will usually be \windows.

All configuration options reside in your WIN.INI file. All of these can be set within Fileview§.

### **Usage**

Fileview§ is invoked like other windows programs.

From the WINDOWS Program Manager, double click a Program Group that contains Fileview§, then double click on the Fileview§ icon.

If you have installed Fileview§ as a program under Filefind's user defined menu, you may invoke it from Filefind and automatically open and browse the selected file.

### **Commands**

# **File** Open Invokes a dialog to choose a file to browse. Exit Shuts down the program. About Invokes the About dialog. Additional information about the selected file is included in the About dialog. This information includes the file path, Size in bytes, size in records, date and time created or last modified, and the file attributes. **Edit** Search **Invokes a dialog to specify search criteria** Continue Search Searches from the top line in the display downward for the last search string specified. **Options** Ascii Switches the display mode to Ascii Hex Switches the display mode to Hexidecimal Format Invokes a dialog that allows the display to be tailored. Settings in this dialog may be saved. Saved settings may also be restored. Register User Invokes a dialog to enter a license id.

# **Keys**

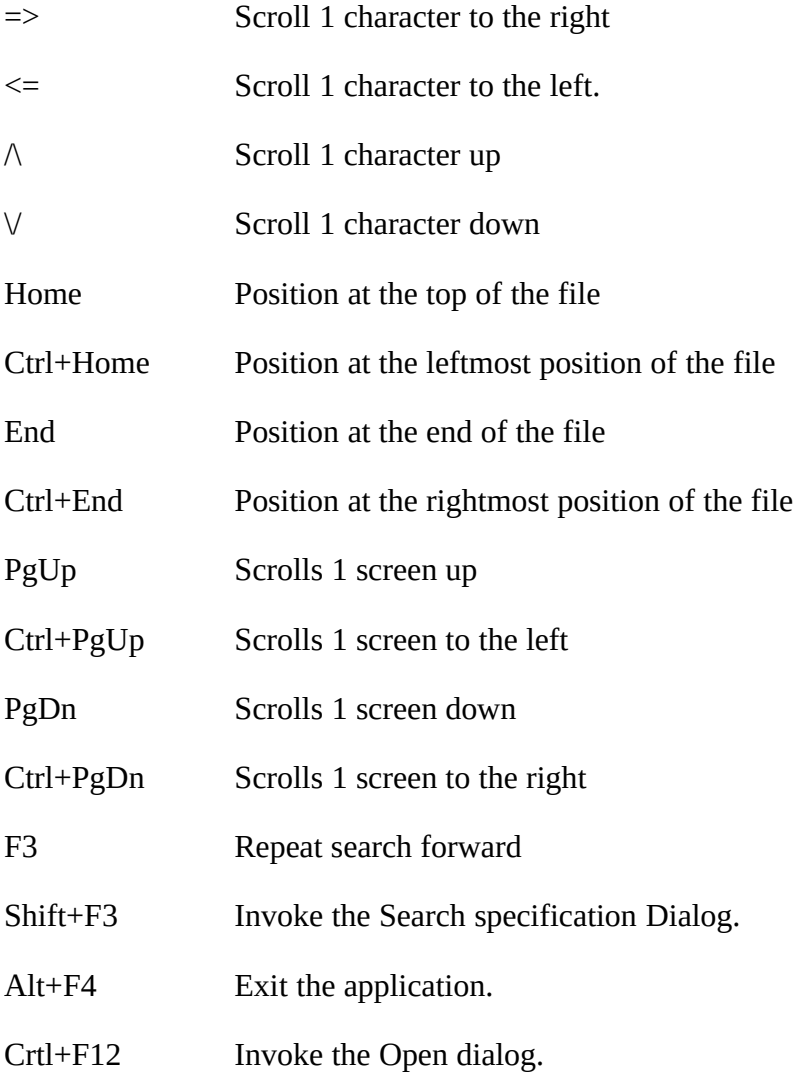

# **Searching**

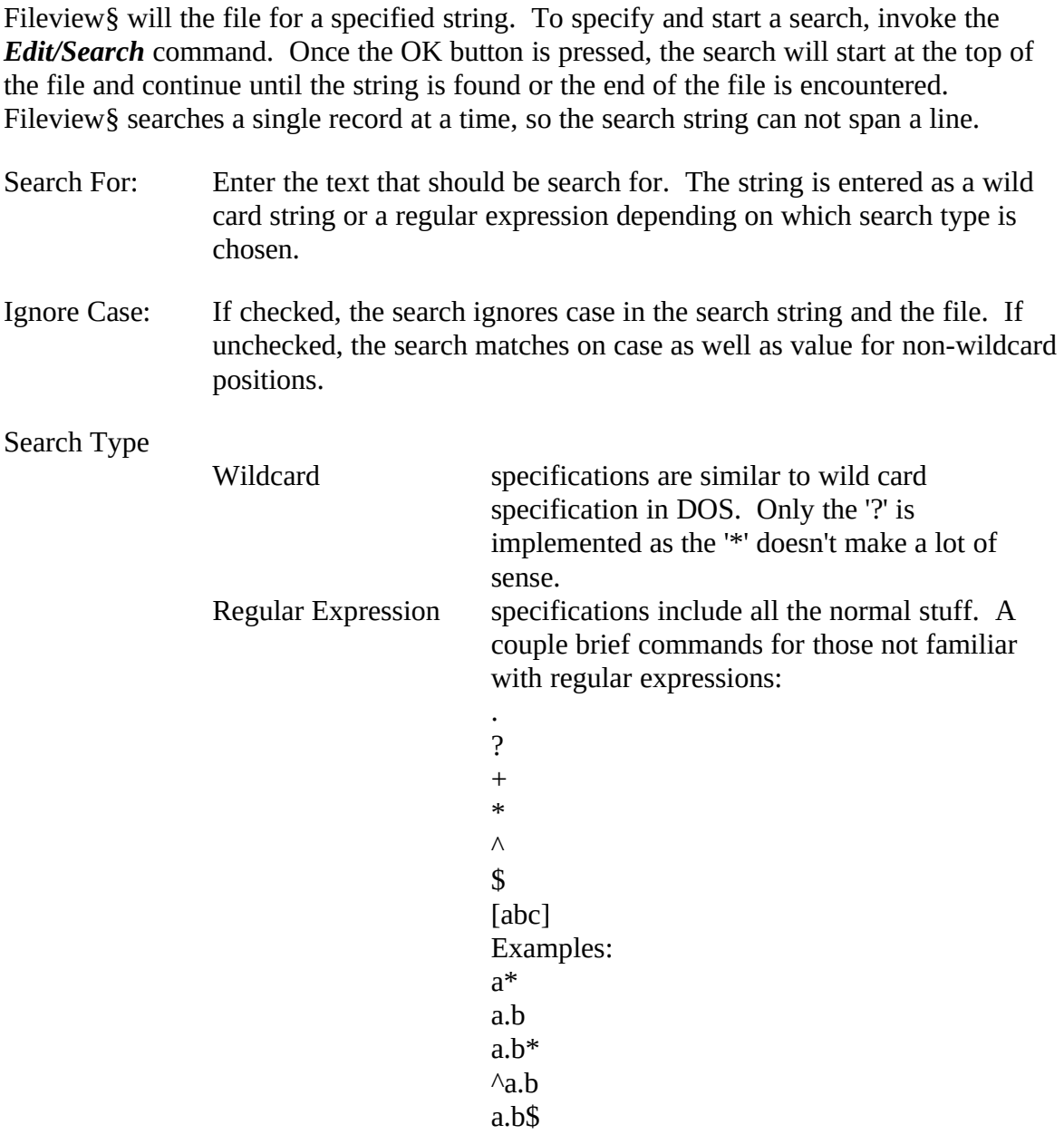

Save Saves the current values of the *Ignore Case* check box and *Search Type*.<br>Reset *Reset <i>Ignore Case* check box and *Search Type* to the saved values. Reset Reset *Ignore Case* check box and *Search Type* to the saved values.

### **License Information**

Fileview§ is distributed as a shareware product. All rights have been reserved by the author. Fileview§ has not been released into the public domain. If you use Fileview§ beyond an initial evaluation period, you must purchase a license. Two license options are available. You may purchase one license for each user of Fileview§. Alternatively, you may purchase a site license.

Fileview§ is also currently bundled with our FileFind product. If you have purchased a license for Filefind, that license will be recognized by at least all 1.XX versions of Fileview§.

Duplication and Distribution Restrictions

Fileview§ is a shareware product. It may be copied and distributed for others to evaluate as long as the following rules are followed. They are:

- 1 The Fileview§ program, this documentation, and any other accompanying materials may not be modified in any way.
- 2 A copy of this documentation and all accompanying materials must be distributed along with the program.
- 3 You may not charge for distributing this program, except for a nominal media and handling charge. In any case, such a charge may not exceed \$5.00.
- 4 Users of Fileview§ must purchase a license for its use. One license per copy of Fileview§, or the alternative site license, is required. Note that this requirement allows you to make as many backup copies as you wish as long as you have a license per user or a site license.
- 5 If you purchased a disk containing this software from a public domain/shareware software distributor, you have paid the media and handling charges as permitted in 3 above. You have not purchased the required license for Fileview§. Purchasing a license is required for continued use.

### **Rates**

Two rate scales are available for licensing Fileview§. You may purchase a single user license or a site license. For either, you may simply purchase a license, or you may purchase a license, the current version on disk, and/or a printed copy of the documentation.

Refer to the license applications following this section for current rates.

The purchase of a license allows you to use Fileview§ and receive support. As new versions are released, you may obtain them through the various shareware channels. New versions will also be available directly from the author for a nominal materials and shipping charge.

Make checks payable to and send payments to:

William L. Page

P.O. Box 266

Flagtown, New Jersey 08821-0266

**Note** Payments must be US funds. Checks must be drawn on or payable through a US bank. If you wish to remit a foreign check, we will attempt to have our bank process it through their collection department if you include a \$7 fee. Somehow that doesn't seem worth it. Foreign users are probably better off sending cash.

µApplication for Single User License Registration

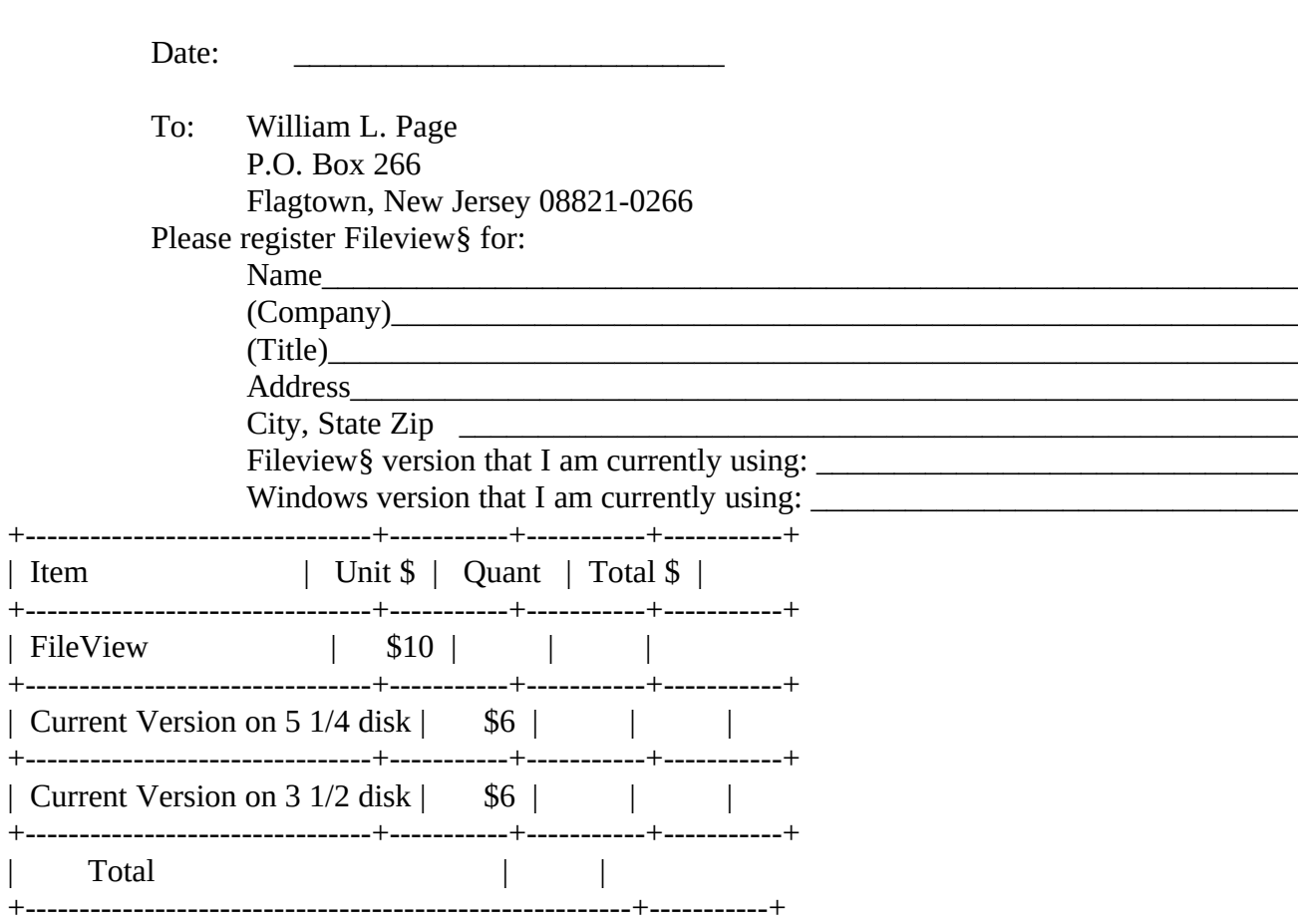

 $\S$ 

 $\vert \cdot \vert$ 

 $\mathbf{L}$ 

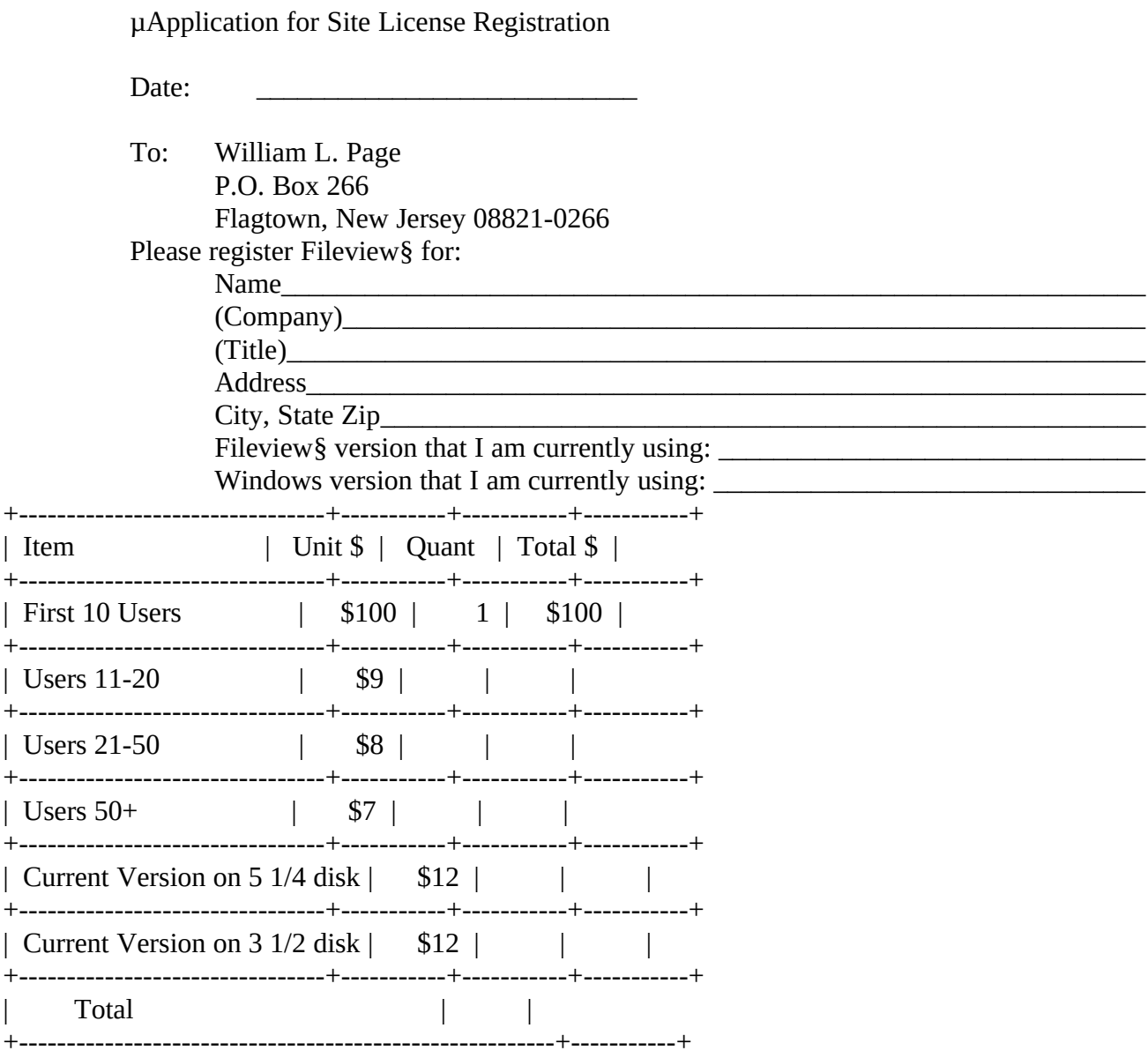

 $\S$ 

 $\overline{+}$  $\overline{\phantom{a}}$  $\overline{+}$ 

 $\overline{+}$ 

 $\overline{+}$ 

 $\overline{+}$ 

 $\overline{+}$ 

 $\overline{a}$